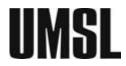

## **UMSLSFS SAP APPEAL**

## STEP 1: Open this link (in a new tab) to see instructions on how to submit your SAP Appeal

UMSLSFS - INSTRUCTIONS TO SUBMIT SAP APPEAL

## STEP 2: Complete your SAP Appeal form (link below)

## **UMSLSFS (GENERAL USE) SAP APPEAL**

Make sure you provide all the following information:

- Your Full Name
- Your Student ID
- The semester you are requesting reinstatement of your financial aid eligibility (Check only one option)
- The reason of you failing SAP / filling SAP Appeal (refer to the communication you received through UMSL email)
- Your narrative of why you failed to meet the requirements of UMSL's SAP policy, and how you plan to improve your academic progress in the future.

<u>STEP 3</u>: Submit your SAP Appeal form together with other supplemental documentation via Secure Document Upload feature in your MyView Student Center (refer to <u>STEP 1</u>)